# **Fremdwährungen**

In diesem Bereich legen Sie die Umrechnungskurse der Fremdwährungen fest (Schaltfläche: PARAMETER - SONSTIGE - FREMDWÄHRUNGEN).

Die Arbeit mit mehreren Währungen kann nur dann korrekt erfolgen, wenn die Wechselkurse der Währungen in der Anwendung hinterlegt sind. Die Verwaltung beliebig vieler Währungen erfolgt in diesen Parametereinstellungen.

Die Erfassungsmaske der Währungen bietet über den Kurs hinaus allerdings einige zusätzliche Eingabefelder:

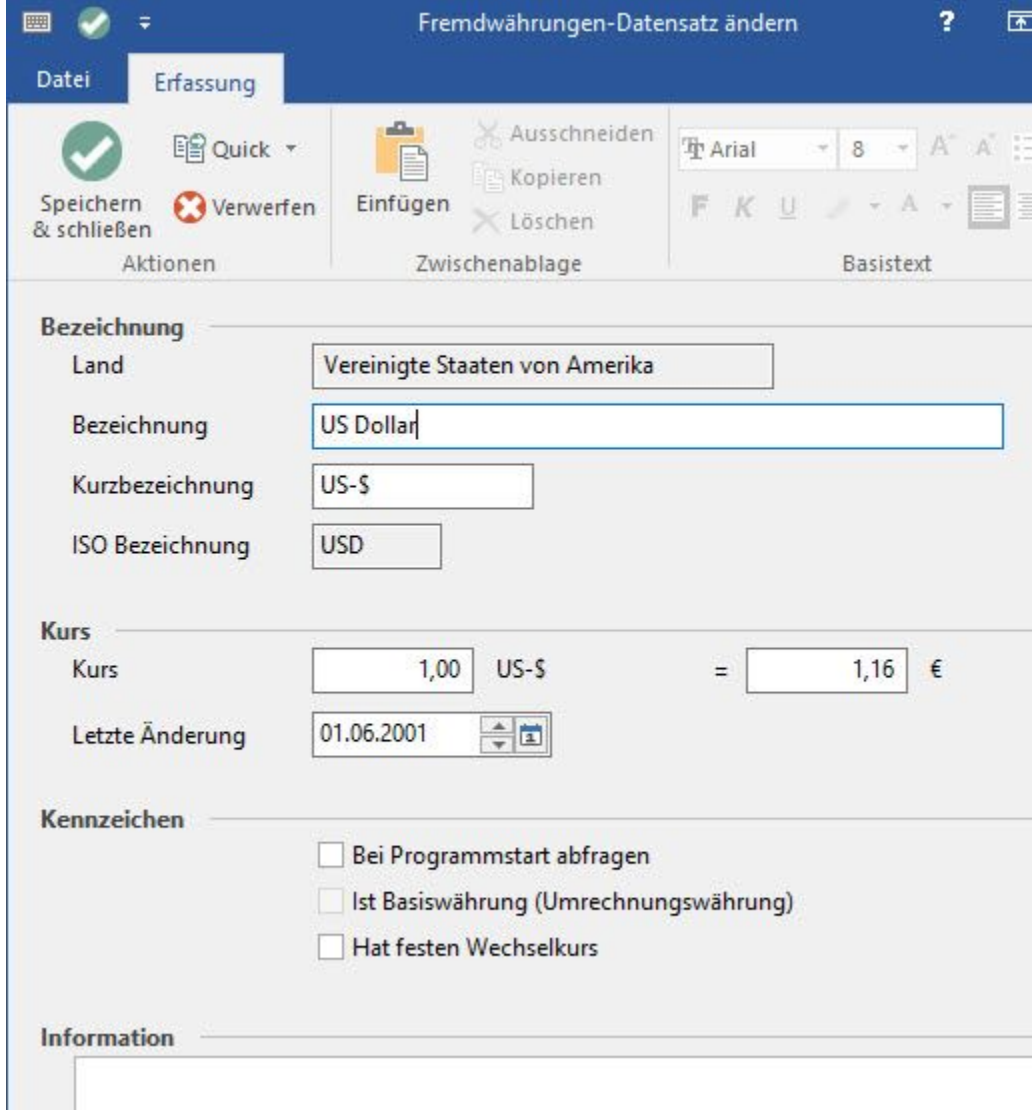

#### **Land**

Bei der Neuanlage einer Währung können Sie aus dieser Liste das Land auswählen. Haben Sie die Auswahl getroffen, werden die drei nachfolgenden Felder bereits mit Vorgaben belegt.

#### **Bezeichnung / Kurzbezeichnung**

Diese beiden Felder beinhalten den Namen der Währung und eine gängige Abkürzung.

## **ISO Bezeichnung**

Zusätzlich wird die genormte Kurzbezeichnung der Währung hinterlegt.

## **Kurs**

Hierüber wird der Wechselkurs der Währung gegenüber der Basiswährung hinterlegt.

# **Letzte Änderung**

Das Datum der letzten Änderung wird gespeichert, damit Sie prüfen können, wie aktuell der eingetragene Wechselkurs ist.

## **Bei Programmstart abfragen**

Damit tagesaktuelle Wechselkurse verwaltet werden können, werden einzelne Währungen bei Programmstart abgefragt. Somit ist sichergestellt, dass nicht mit veralteten und falschen Wechselkursen gearbeitet wird, ohne dass die Währungseinstellungen manuell aufgerufen werden müssen. Bei der Abfrage zum Programmstart werden Sie fortan nach dem aktuellen Wechselkurs gefragt:

microtech - Datenerfassung bei Programmstart

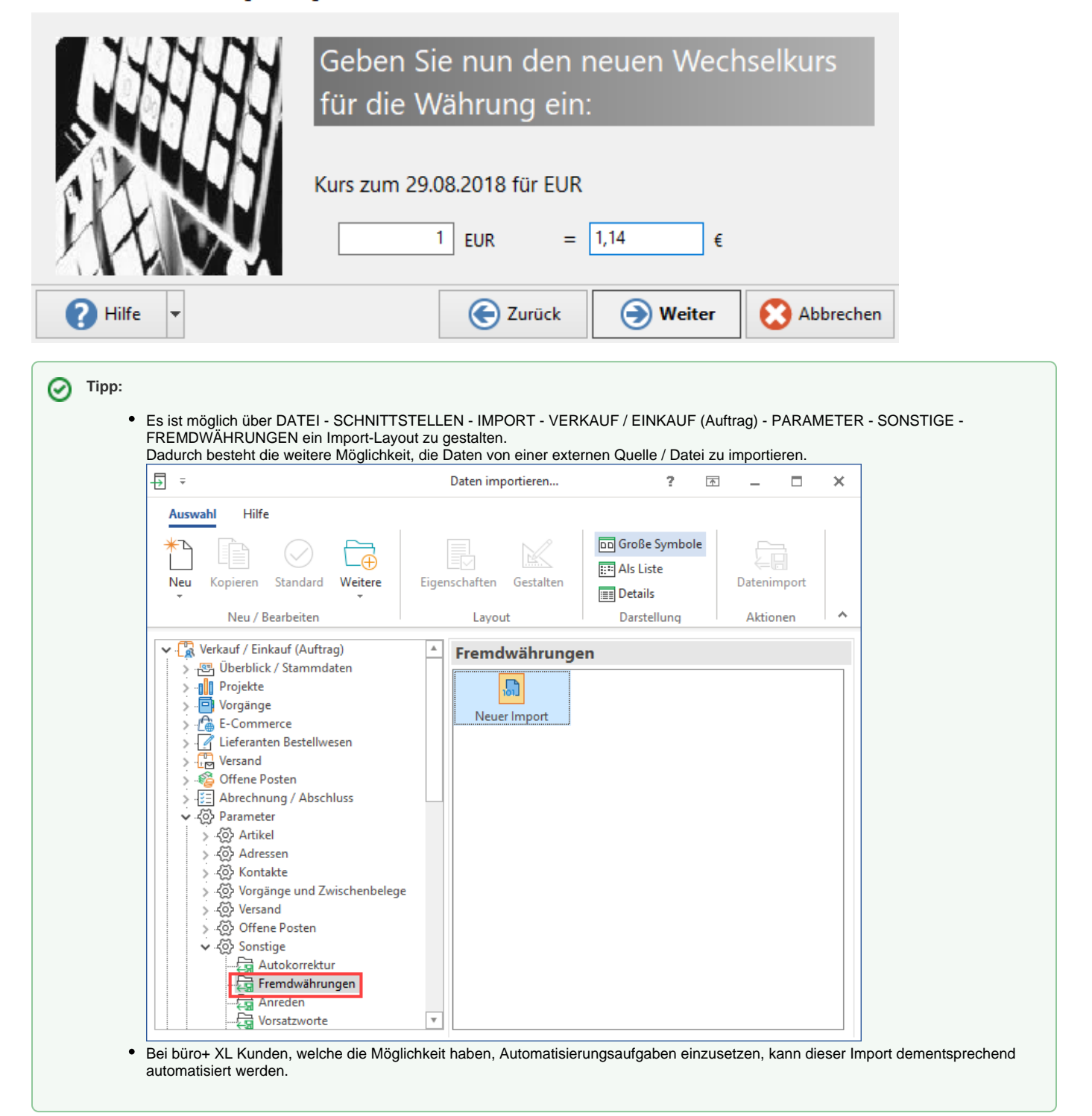

Bei der Basiswährung handelt es sich um die Währung, auf die alle Umrechnungen erfolgen. Ist der Parameter aktiviert, werden die beiden Optionen "Bei Programmstart abfragen" und "Hat festen Wechselkurs" inaktiv und können nicht mehr beeinflusst werden. Möchten Sie eine andere Währung als Basiswährung festlegen, kann dies über den DB Manager erfolgen: Auf Registerkarte: DATEI - INFORMATIONEN - EINSTELLUNGEN - DB MANAGER wählen Sie im Datenbereich "Mandanten" über die Schaltfläche: WEITERE den Umstellungsassistenten aus (Basiswährungsumstellung ... ). Dadurch wird die bisherige Kennzeichnung der alten Basiswährung entfernt.

## **Hat festen Wechselkurs**

Ist der Wechselkurs nicht veränderbar, aktivieren Sie diesen Eintrag. Die Möglichkeit, den Kurs bei Programmstart abzufragen, steht damit nicht mehr zur Verfügung.

## **Information**

Schließlich steht Ihnen noch ein Eingabefeld für Textinformationen zu dieser Währung zur freien Verfügung.